**MÁQUINA DE SOLDAGEM POLIVALENTE MANUAL POR ELETROFUSÃO**

# **ROWELD UNIVERSAL PRO**

## **Art. R5.4098**

**MANUAL DE INSTRUÇÕES**

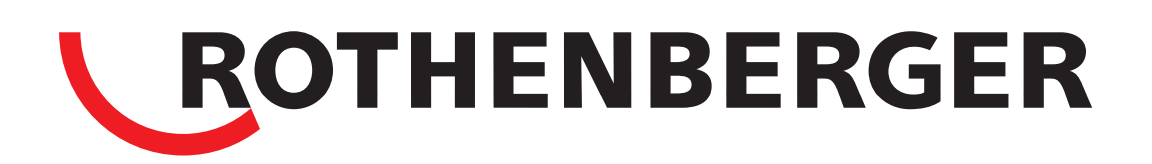

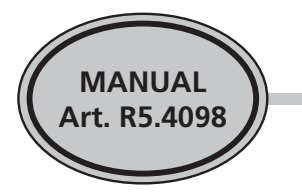

*Caro cliente,*

*Parabéns por escolher um equipamento Rothenberger para seu trabalho.*

*Este equipamento é resultado de um projeto que leva em conta tanto o desempenho técnico e os recursos de segurança quanto a possibilidade de trabalhar em condições adversas.*

*O uso deste equipamento foi simplificado ao máximo para reduzir a possibilidade de erros.*

*No entanto, é necessário ler este manual cuidadosamente para assegurar a boa compreensão do equipamento e de suas características.*

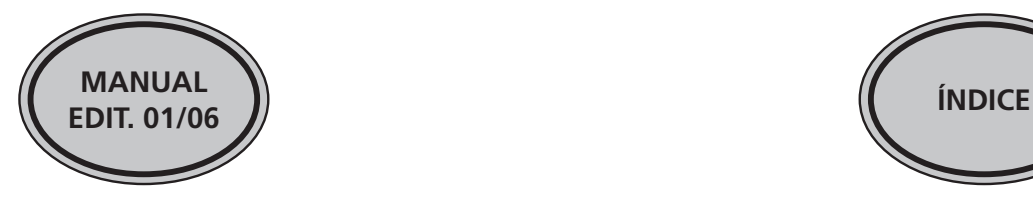

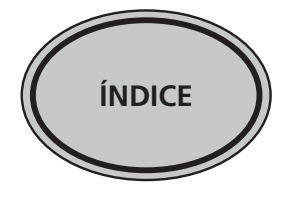

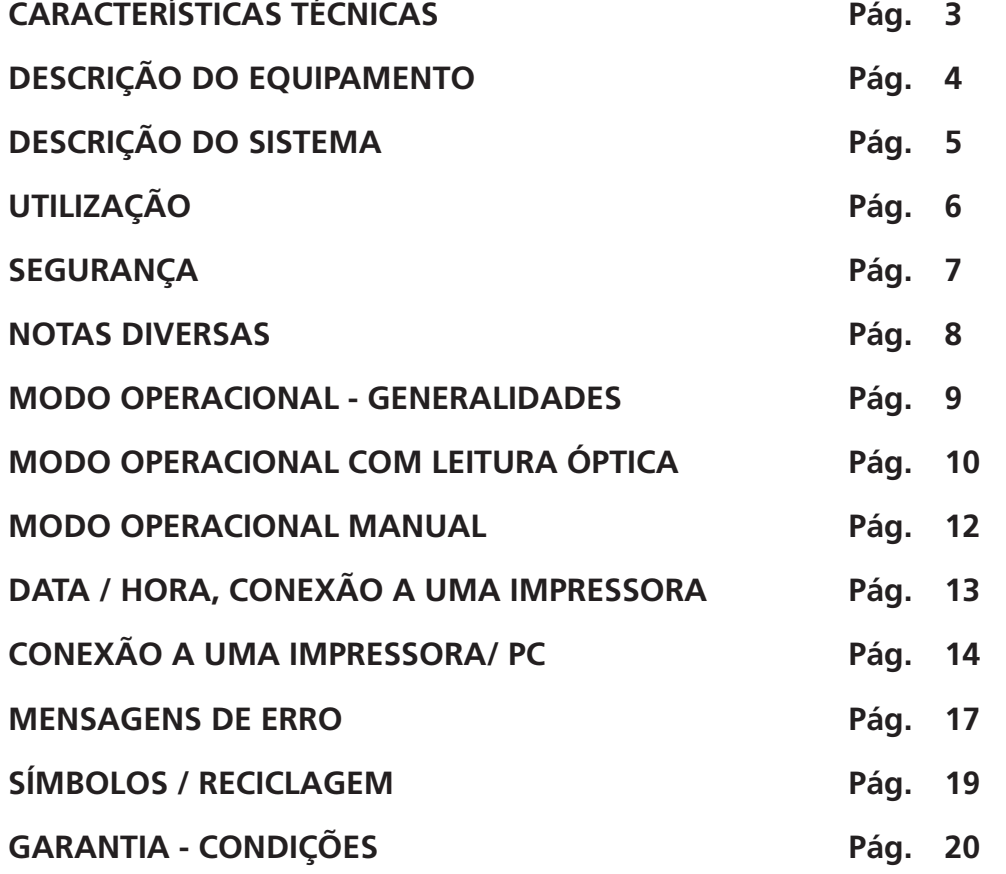

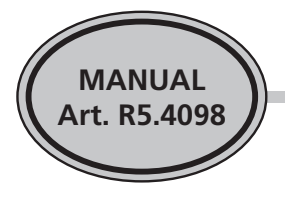

### **1. CARACTERÍSTICAS TÉCNICAS**

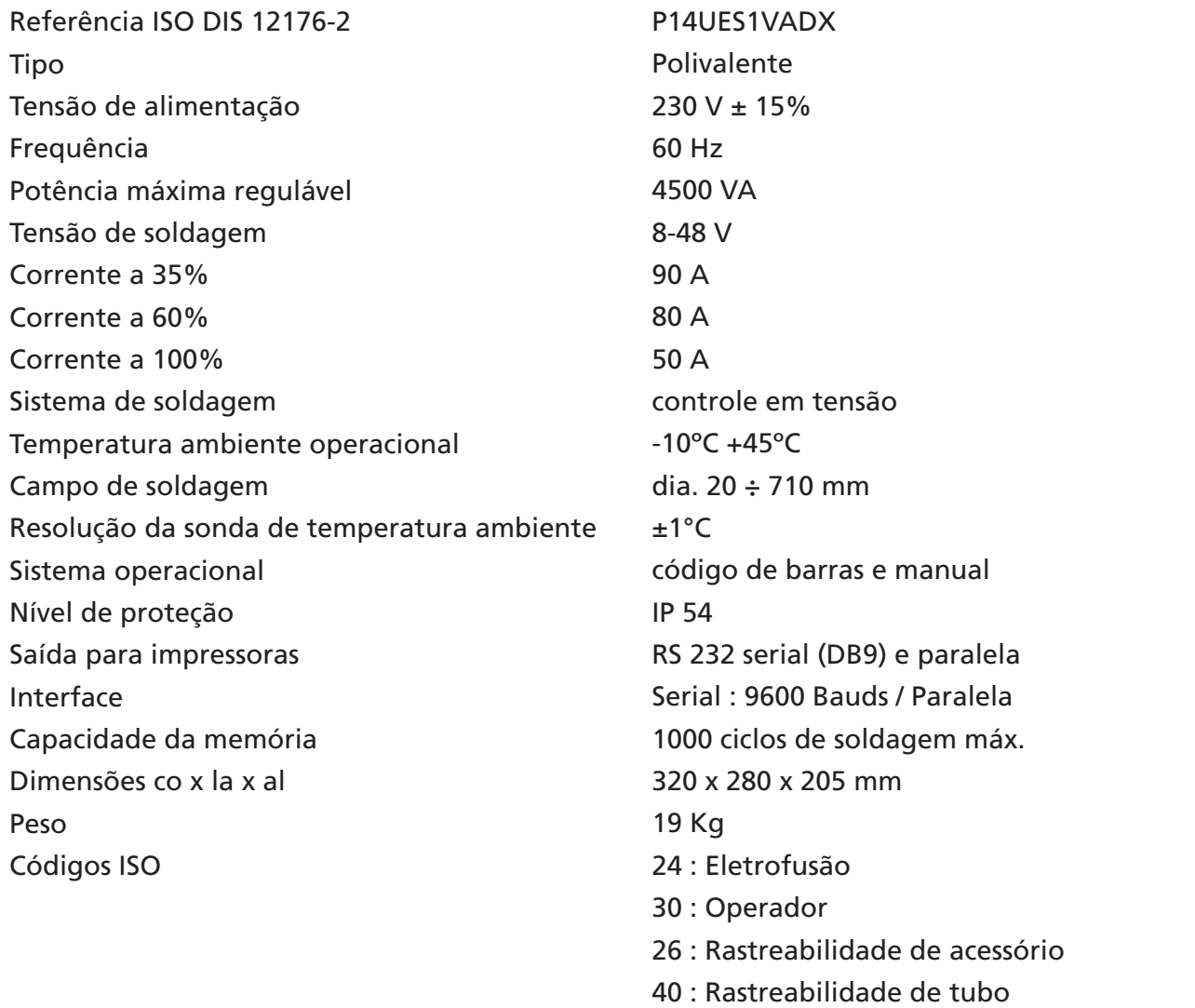

### **NORMAS DE REFERÊNCIA**

ISO 12176-2 ISO 12176-3 ISO 12176-4 UNI 10566 CEI 64-8 Legge 626/94 prEN 14883

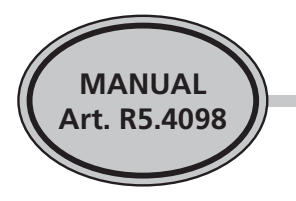

### **2. DESCRIÇÃO DO EQUIPAMENTO**

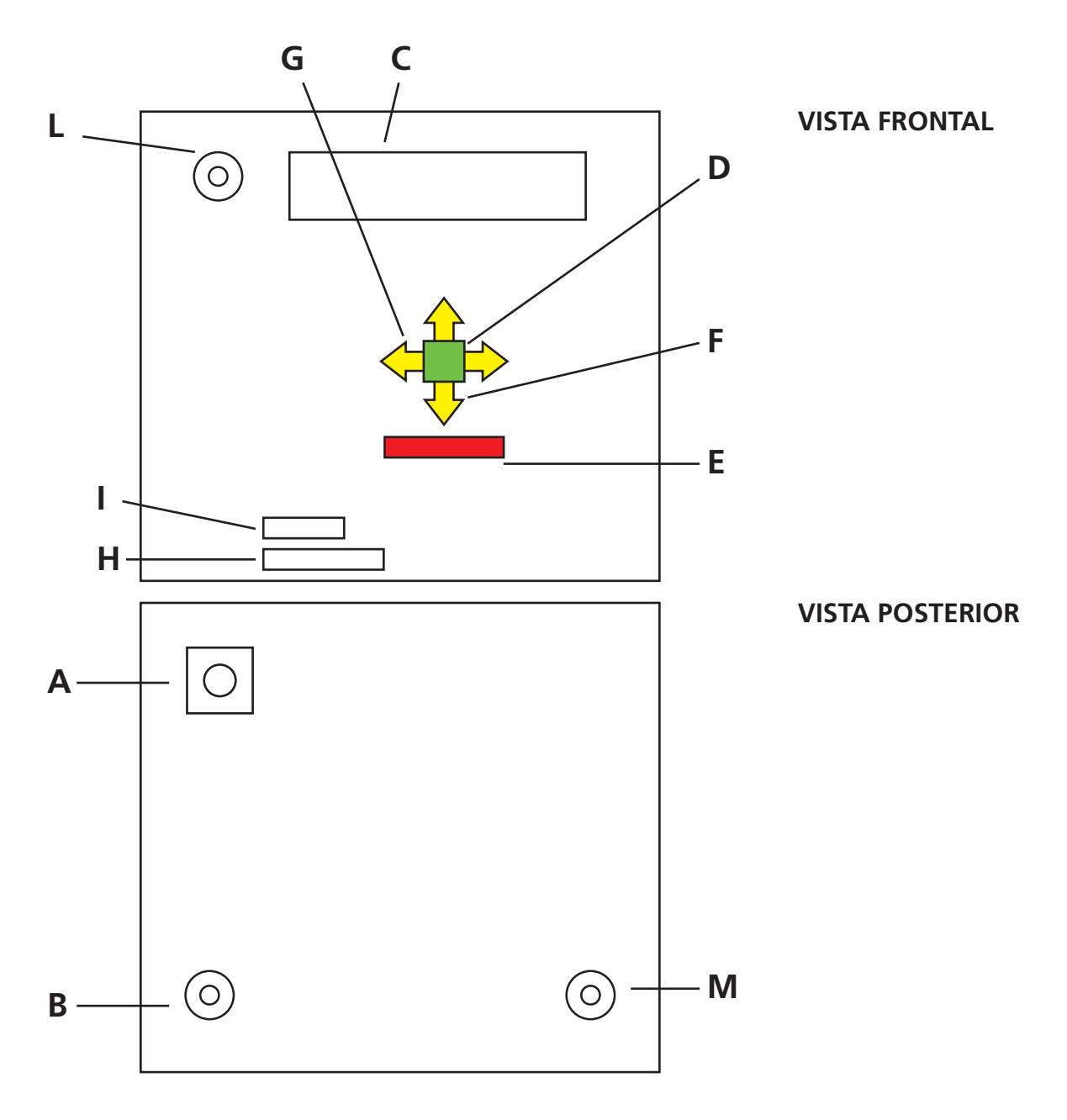

- A INTERRUPTOR LIGA/DESLIGA
- B ENTRADA DE CABO PRIMÁRIO
- C VISOR
- D TECLA VALID/START
- E TECLA STOP/RESET
- F TECLA PARA INSERÇÃO DE CARACTERES E VALORES +/-
- G TECLA PARA INSERÇÃO DE CARACTERES ALFANUMÉRICOS / MOVIMENTOS DIREITA – ESQUERDA DO CURSOR
- H ENTRADA DE MEMÓRIA EXTERNA GALET
- I CONEXÃO PARA IMPRESSORA RS 232
- L SONDA DE TEMPERATURA AMBIENTE
- M SAÍDA PARA CABO DE SOLDAGEM

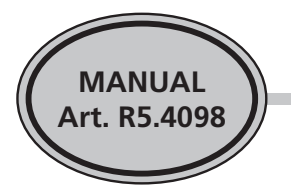

### **3. DESCRIÇÃO DO SISTEMA**

A Art. R5.4098 é uma máquina de soldagem polivalente para soldagem de emendas por eletrofusão dos seguintes tipos:

- PE para água- gás sob pressão
- PP-R para água quente e fria sob pressão com controle de tensão

A alimentação do equipamento é feita com tensão de 230 V e com a seleção dos parâmetros de soldagem nos seguintes modos:

- Códigos de barras do tipo Interleaved 2,5 com 24 caracteres e códigos de rastreabilidade com 26-28 e 40 caracteres.
- Manual com seleção de tempo / tensão somente para emendas com controles de tensão.

Uma lógica digital operacional permite a criação e o controle dos parâmetros operacionais fixados. Se ocorrer um problema, mensagens específicas no visor informam ao operador o que está acontecendo.

Utilizando as teclas do equipamento, o operador pode inserir os dados de reconhecimento numa sequência específica e com caracteres alfanuméricos

- Código do Operador
- Local
- Informações

O "Código do Operador" também pode ser inserido através do código de barras de 30 caracteres, de acordo com a ISO 12176-3, colocado em um cartão.

Uma vez configurado o equipamento, o operador, seguindo as instruções afixadas no visor, pode inserir os dados reconhecimento através das teclas específicas. Pressionando a tecla verde **(Ciclo/Valid)** o operador pode entrar na função desejada, enquanto que as teclas (+) e (-) pode fazer a inserção de caracteres alfanuméricos. Para a função Reset, basta pressionar a tecla vermelha **(Reset)**.

A criação do ciclo de alimentação do acessório é efetuada principalmente em duas etapas:

• Leitura do código de barras ou a seleção manual dos parâmetros (\*)

 (\*) Uma vez que a máquina de soldagem foi projetada para leitura de códigos de rastreabilidade, o equipamento pode ler códigos inseridos no acessório que não têm relevância para a frequência. Para a leitura de um código de rastreabilidade (26/40 caracteres), não é exibida mensagem alguma. O operador tem a confirmação de leitura através de um sinal sonoro. Para inserir os dados de soldagem, deve-se efetuar a leitura do código de 24 caracteres.

• Confirmação para início automático do ciclo.

Uma sonda para medir a temperatura externa modifica automaticamente os tempos de execução com base nas variações de temperatura externa.

A Art. R5.4098, através da conexão a uma impressora, permite ver todas as informações sobre os materiais utilizados na soldagem.

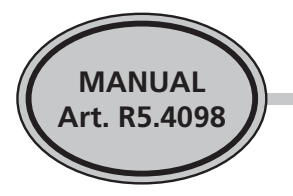

### **4. UTILIZAÇÃO**

4.1 A máquina de soldagem Art. R5.4098 é ideal para soldar acessórios de:

- PE para tubos sob pressão de água / gás até 710 mm de diâmetro
- PP-R para tubos sob pressão de água quente / fria

A soldagem dos diferentes tipos de acessórios mencionados acima é possível através do uso de conectores terminais especiais incluídos de fábrica com a máquina. Deve-se utilizar os conectores correspondentes ao tipo de acessório a ser empregado. Sempre use o código de barras do acessório, quando o mesmo for legível.

4.2 A Art. R5.4098 é equipada com um dispositivo que verifica a relação correta do valor ôhmico comparado do acessório conectado em relação ao valor que está no código de barras. Ao trabalhar com esse método, considere apenas o código de barras relativo ao acessório conectado.

4.3 As operações de preparação da soldagem (raspagem e limpeza dos tubos a serem soldados) são de fundamental importância para um resultado perfeito. Mesmo que o equipamento exiba uma mensagem de criação correta do ciclo de soldagem, o equipamento não pode comprovar nem se as operações de preparação da soldagem já foram efetuadas, nem a qualidade das mesmas. SEMPRE FAÇA A PREPARAÇÃO PARA A SOLDAGEM COM BASTANTE ATENÇÃO.

4.4 As mangas de eletrofusão são dotadas de dois pequenos êmbolos (indicadores de soldagem), que ao final do ciclo de aquecimento emitem uma indicação da conclusão do mesmo. CUIDADO: a simples indicação não significa que a soldagem teve êxito, mas serve apenas para confirmar o término do aquecimento.

4.5 A máquina de soldagem regula automaticamente o tempo de soldagem, dependendo da temperatura externa. Portanto, mesmo que os valores de duração do ciclo de aquecimento sejam diferentes em momentos diferentes, isso em geral não é indicação de mau funcionamento.

4.6 A máquina de soldagem Art. R5.4098 foi projetada para emendas de solda em PE-HD e PP-R.

4.7 Para uso correto da Art. R5.4098, deve-se levar em conta:

- Todas as informações contidas neste manual
- As normas e regras específicas aplicáveis em cada país

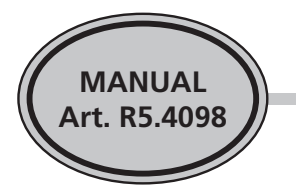

### **5. SEGURANÇA**

A máquina de soldagem é R5.4098 Art. é fabricada de acordo com as diretrizes de segurança especificadas nas leis existentes.

Antes da utilização, deve-se notar o seguinte:

5.1 Verifique o estado do equipamento. Não o use se houver danos óbvios ou dúvida sobre o estado de qualquer componente que possa comprometer a segurança do operador.

5.2 Verifique o estado dos cabos primário e secundário antes de ligar o equipamento.

5.3 Extensões só podem ser utilizadas no cabo primário; antes, porém, verifique se as mesmas estão em boas condições.

As conexões também devem estar de acordo com as normas e em bom estado. Para evitar quedas de tensão excessivas que possam comprometer o resultado do ciclo de soldagem, use um cabo de extensão com as seguintes seções:

- 3 mm² até 10 m,

- 4 mm² até 30 m.

5.4 Em caso de alimentação com gerador, a potência do mesmo não deve ser inferior a 5,5 kVA e a corrente gerada deve ser de boa qualidade.

5.5 A unidade deve ser alimentada única e exclusivamente com tensão de 230V e frequência de 60 Hz. Use apenas gerador com corrente e frequência estáveis.

5.6 O equipamento deve ser transportado em seu recipiente. Não arraste a equipamento pelos cabos primário e secundário. Proteja máquina de soldagem contra choques durante o transporte, na oficina ou na obra.

5.7 Ao utilizar a unidade na rede elétrica e / ou com um gerador, a alimentação deve ter proteção magnetotérmica e interruptor diferencial.

5.8 Não abra a unidade quando a mesma estiver ligada.

5.9 Não utilize o equipamento perto de explosivos ou líquidos e gases inflamáveis.

5.10 Não utilize o equipamento para carregar baterias.

5.11 Nunca manipule os componentes do equipamento, seja qual for a razão. Qualquer intervenção deve ser autorizada pela ROTHENBERGER.

5.12 Não use o equipamento diretamente em valas ou em locais úmidos.

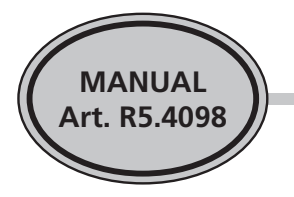

### **6. NOTAS DIVERSAS**

### 6.1 **LEITORA ÓPTICA**

É do tipo manual, infravermelha e de alta resolução, com estrutura externa em aço inoxidável e ponta de safira sintética.

#### 6.2 **SINAIS ACÚSTICOS**

Algumas operações são confirmadas por um sinal acústico de intensidade inferior a 70 dB (A).

#### 6.3 **TRANSPORTE E ARMAZENAGEM**

Verifique a posição correta da máquina durante o transporte. Guarde o equipamento em seu recipiente a temperaturas entre -20°C e + 70°C em local ventilado e seco.

#### 6.4 **OPERADORES AUTORIZADOS**

A máquina de soldagem deve ser utilizada apenas por pessoal qualificado. O equipamento permite a utilização de um código de operador, no modo manual ou através de um cartão de código de barras de 30 caracteres, de acordo com a norma ISO 12176-3.

#### 6.5 **CÓDIGO DE BARRAS**

A máquina de soldagem Art. R5.4098 foi projetada para leitura de códigos de barras do tipo Interleaved 2.5 com 24 caracteres para acessórios e de 30 caracteres para cartões com a qualificação do operador. Pode ser programada para códigos conformes à ISO 12176-4 e também para leitura de códigos de rastreabilidade de acordo com a norma ISSO 12176-4.

#### 6.6 **DATA/HORA**

As funções de data/hora também podem ser alteradas se o equipamento estiver desligado, pois o mesmo tem uma bateria interna com duração mínima de 7 anos.

#### 6.7 **LIMPEZA**

Para limpar a unidade, use um pano úmido com detergente normal. Não use produtos ácidos ou corrosivos.

#### 6.8 **MANUTENÇÃO E REVISÃO**

O equipamento não precisa de qualquer tipo de manutenção das peças internas. No entanto, segundo a norma ISO 12176/2, é recomendado enviar o equipamento a cada 12 meses à ROTHENBERGER para revisão.

#### 6.9 **ASSISTÊNCIA**

Todas as intervenções de assistência técnica devem ser efetuadas por pessoal qualificado, enviando-se o equipamento à ROTHENBERGER do Brasil.

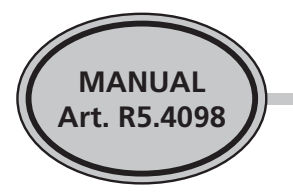

#### 6.10 **GARANTIA**

O equipamento é garantido contra defeitos de fabricação por 12 meses a partir da data de venda ao cliente (data da fatura).

A garantia não é considerada no caso de utilização indevida e danos ao equipamento.

Não estão incluídos na garantia danos causados por quedas, quebras por impactos contra objetos duros, danos de transporte ou quaisquer outras circunstâncias não relacionadas a defeitos de fabricação.

No caso de qualquer intervenção na garantia, os custos de transporte são da responsabilidade do cliente.

### **7. MODO OPERACIONAL - GENERALIDADES**

### 7.1 **MODO OPERACIONAL COM EMENDAS DE PE PARA ÁGUA E GÁS SOB PRESSÃO**

A seleção dos parâmetros de soldagem para emendas de polietileno para água e gás sob pressão pode ser feita das seguintes formas:

- com leitura óptica do código de barras do acessório;
- com seleção manual dos parâmetros de tempo / tensão.

#### 7.2 **MODO OPERACIONAL COM ACESSÓRIOS DE PP-R**

A seleção dos parâmetros de soldagem para acessórios de PP-R só pode ser realizada através da leitura dos códigos de barras específicos introduzidos no acessório.

Já para acessórios de PP-R Coprax, +GF+, Niron, Polisystem e Aquatechnik, caso não haja código de barras no mesmo acessório, é possível efetuar a seleção manual do tempo / tensão como para os acessórios de polietileno para água e gás sob pressão.

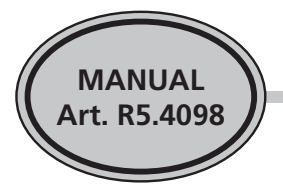

### **8. MODO OPERACIONAL COM LEITURA ÓPTICA**

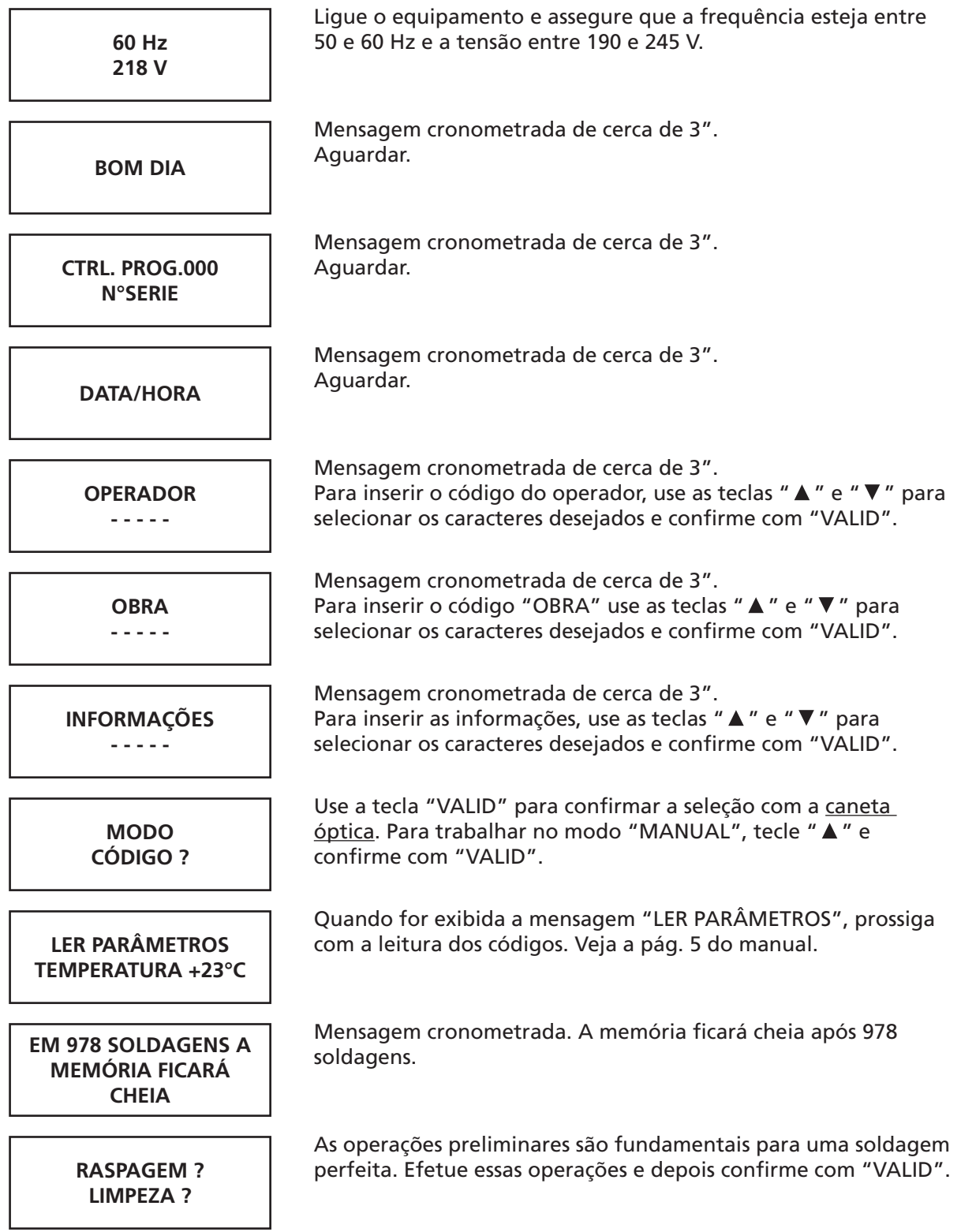

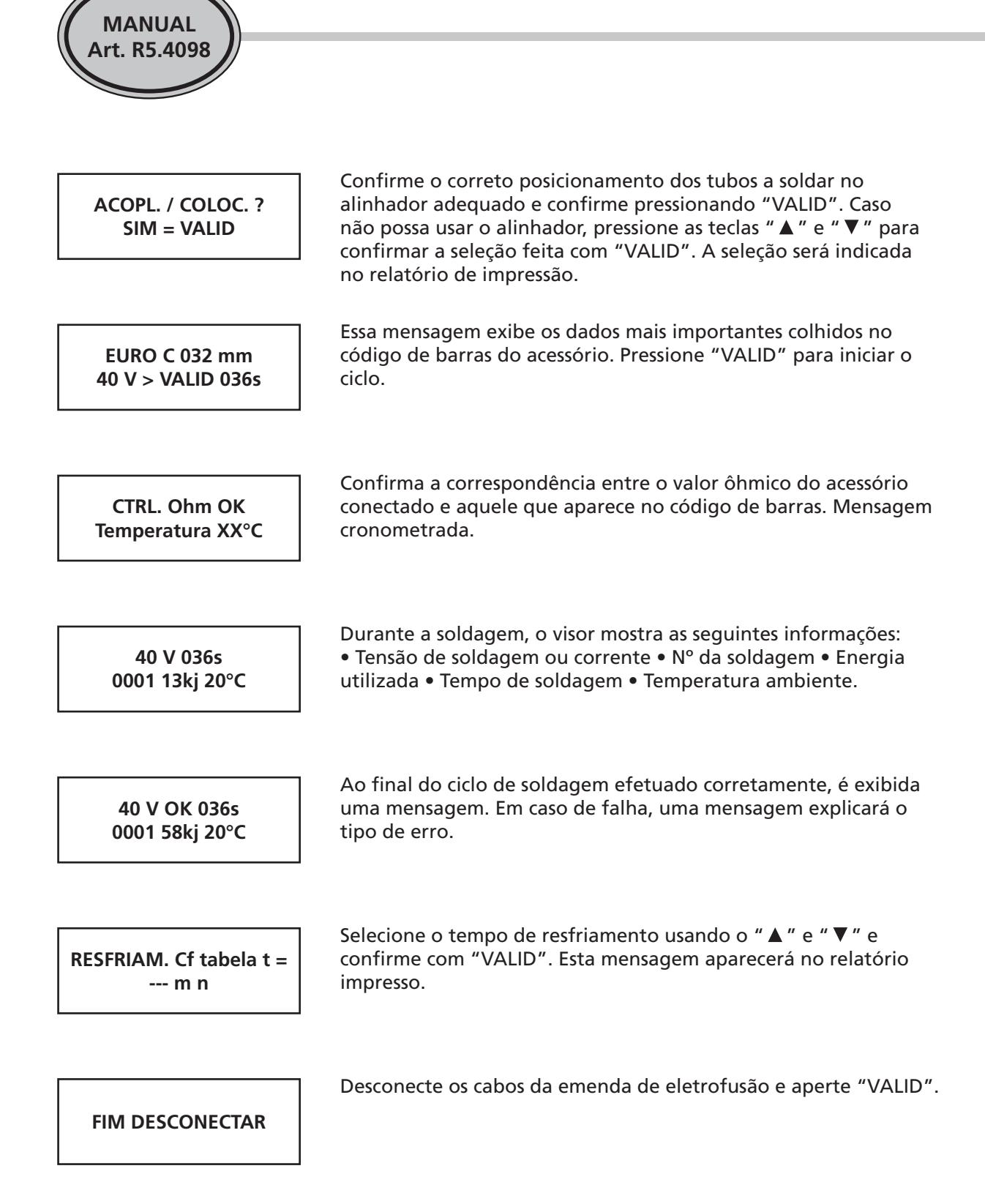

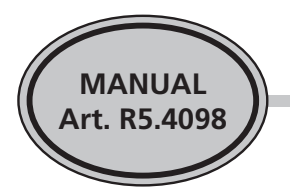

### **9. MODO OPERACIONAL MANUAL**

Após a mensagem "INFORMAÇÕES", de acordo com as explicações no parágrafo 8, siga os seguintes passos:

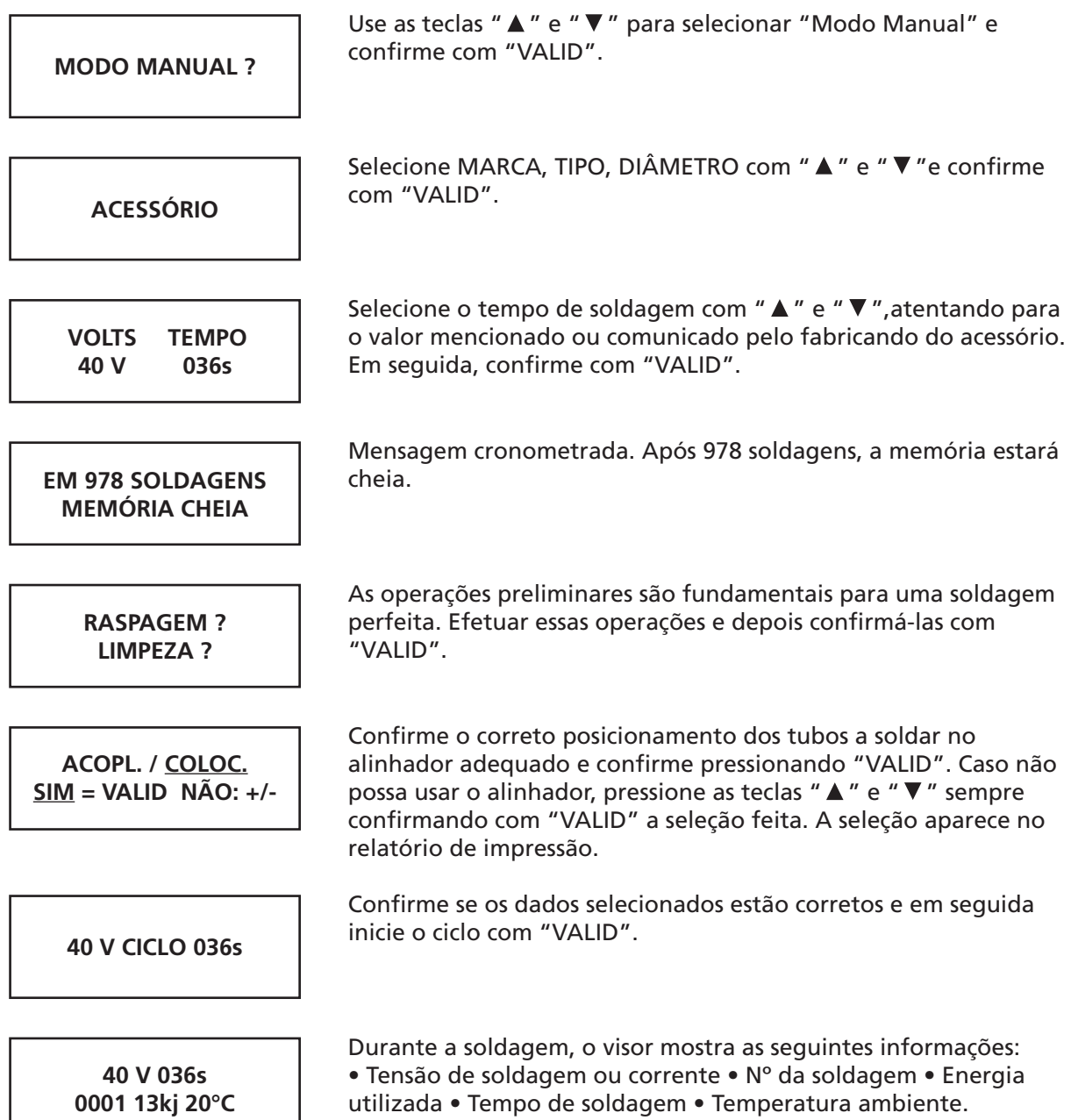

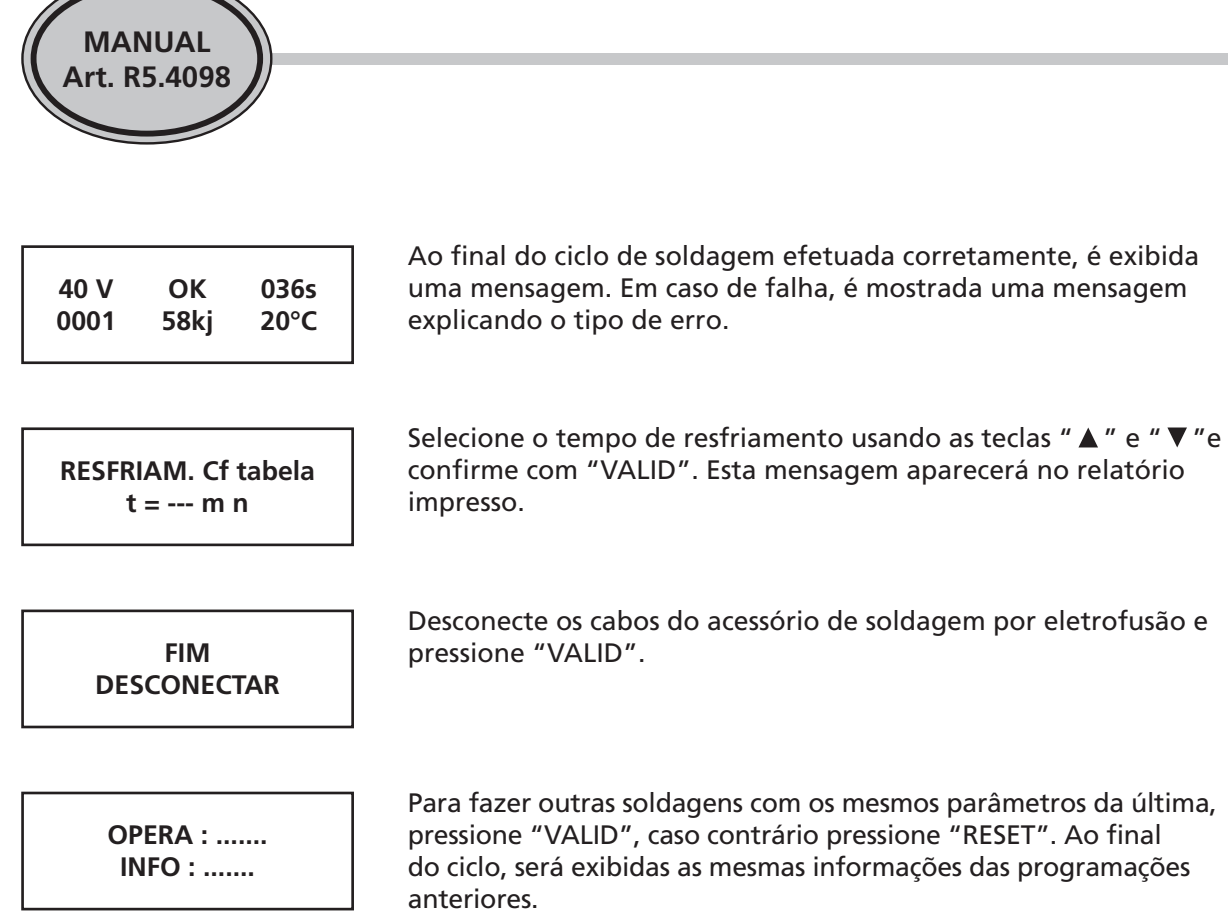

### **10. MODIFICAÇÃO DA DATA / HORA**

Você pode alterar a data / hora do seguinte modo:

**15/01/06 14:50**

 $\overbrace{}$ 

- Selecione a função data / hora.
- Pressione uma das teclas "▲" ou "▼" para colocar a função em modo de edição. O primeiro campo que pode ser alterado é a data.
- Usando as mesmas teclas, faça as alterações que desejar. -
- Pressione "VALID" para confirmar e ir para a próxima seleção.
- Para deixe a função data / hora, pressione a tecla verde CICLO -/ VALID.

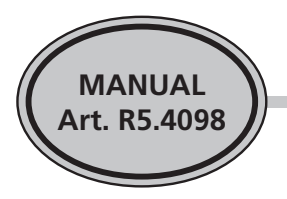

### **11. CONEXÃO A UMA IMPRESSORA**

Este equipamento foi projetado prevendo-se a possibilidade de imprimir a qualquer momento um conjunto de informações sobre os ciclos de soldagem executados, bastando, para isso, conectar uma impressora ao mesmo.

A capacidade de memória é de aproximadamente 1000 ciclos.

Os ciclos de soldagem, caso a memória fique cheia, substituem automaticamente os primeiros ciclos.

### **CONEXÃO A UMA IMPRESSORA JUSTIFICADA**

No final de cada ciclo de soldagem, o operador pode obter um relatório justificado sobre o ciclo efetuado por meio da emissão de uma folha impressa.

Para isso, conecte a impressora ao conector serial baseado no DB 9 – o operador pode efetuar esta operação quando ligar o equipamento ou no final do ciclo de trabalho – e então ligue o equipamento. Automaticamente ao final do ciclo, obterá uma folha impressa com as seguintes informações:

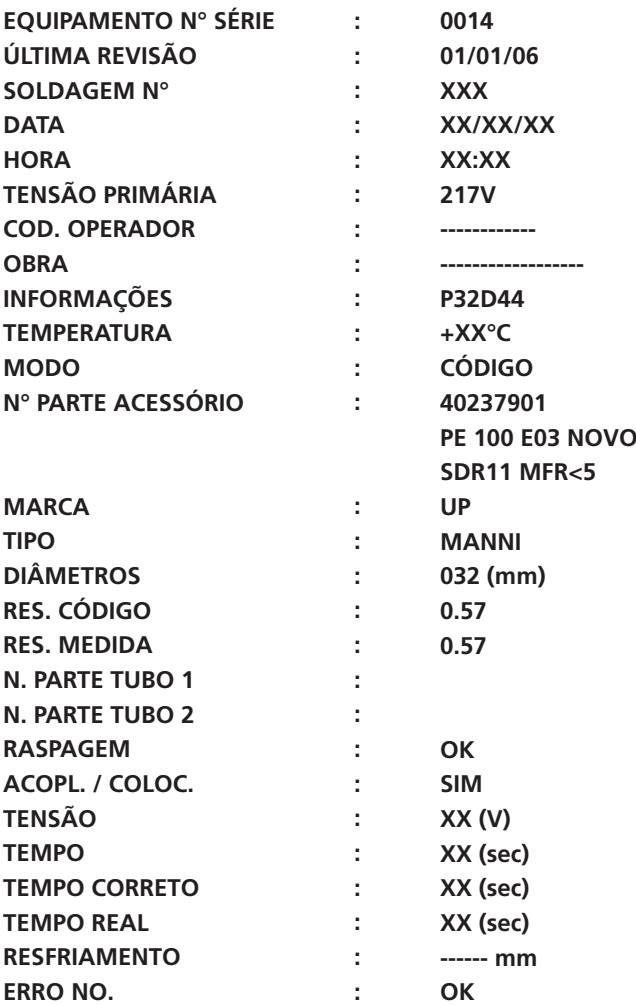

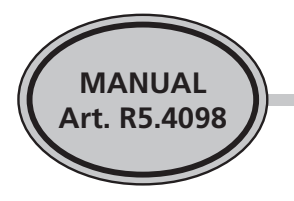

### **IMPRESSÃO DO HISTÓRICO / CONEXÃO A MEMÓRIA EXTERNA "GALET" E PC**

Sempre é possível conectar uma impressora à entrada DB9 ou uma memória externa "Galet" DB1 à entrada 5 para se obter todas as informações coletadas na memória.

### **CONEXÃO A PC**

Você pode transferir os dados para um PC, usando o programa Hyper Terminal que normalmente está incluído no sistema operacional Windows e um cabo serial com conexão RS 232. Os parâmetros a serem selecionados estão listados abaixo.

Ligue o equipamento e a impressora:

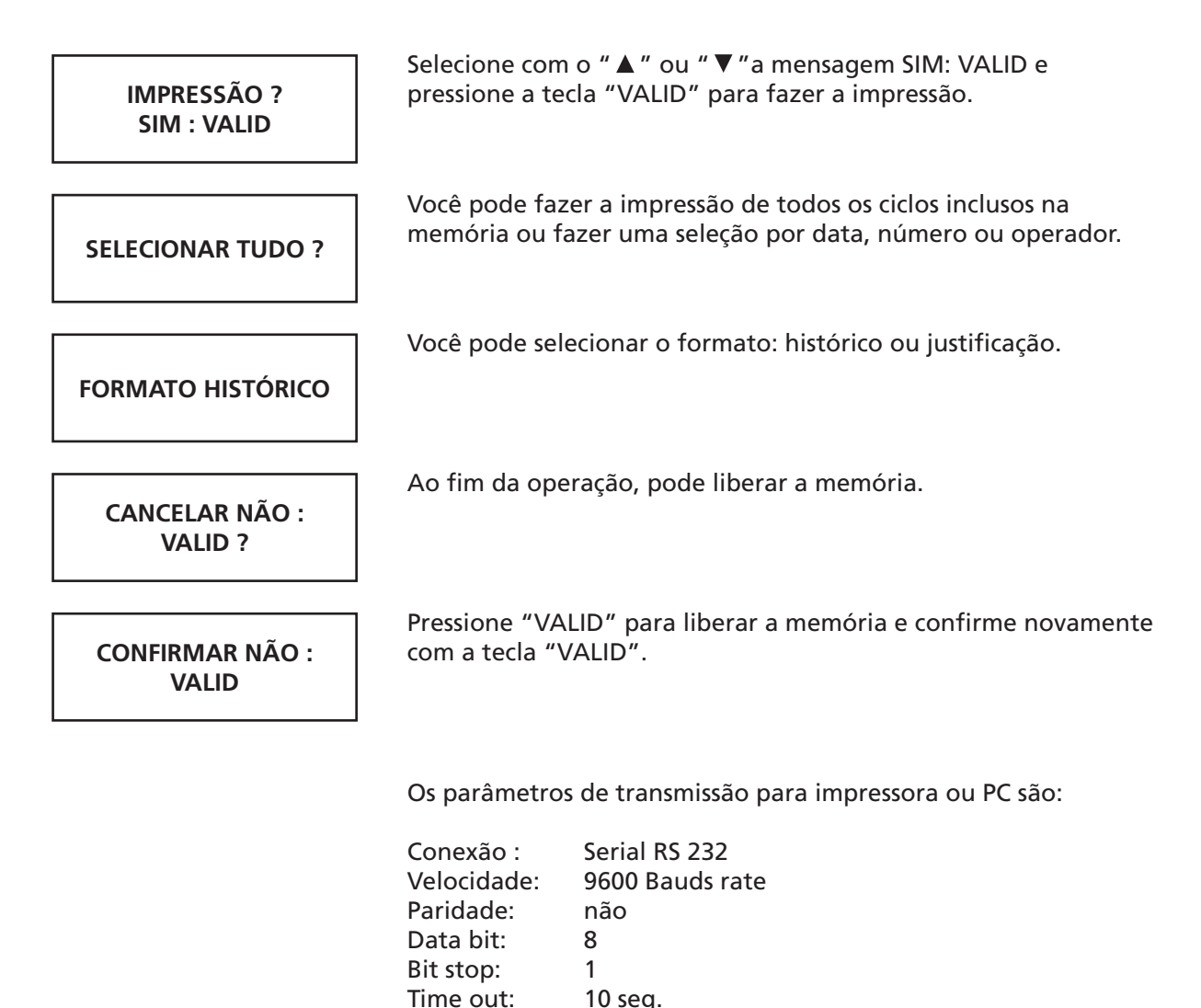

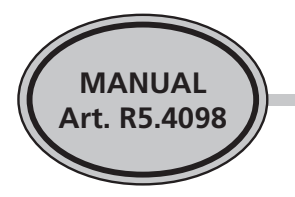

**NOTA:** Se, no caso de um ciclo feito corretamente ou com erro, o visor mostrar uma mensagem **"IMPRESSORA?"**, verifique as conexões e a disponibilidade de papel na impressora. Se o problema ainda persistir, conecte outra impressora.

**Os dados do ciclo feito não podem ser perdidos porque o equipamento os armazena para uma possível confirmação de impressão do histórico.**

### **PROGRAMA HYPER TERMINAL**

Abrindo o menu do Windows, clique em "Iniciar" e selecione "Programas" e "Acessórios".

Escolha "HYPER TERMINAL" ou, se não for encontrado, escolha "CONEXÕES" antes e depois "HYPER TERMINAL"; depende da versão do Windows instalada em seu PC.

Quando "HYPER TERMINAL" estiver aberto, clique no ícone ".HYPERTRM." ou "HYPERTERM. EXE.". Antes, dê um nome ao seu arquivo e escolha um ícone de reconhecimento (por exemplo, um telefone amarelo com um guarda-chuva). Pressione "OK".

O próximo passo é selecionar a conexão que você deseja usar: COM1 se o cabo que liga a máquina de soldagem ao PC está conectado à COM1 ou COM2 se o cabo serial está conectado a COM2 do PC. Pressione "OK".

Entre agora com os parâmetros listados abaixo: Velocidade: 9600 Baud rate, Data bit  $\rightarrow$  8, Bit stop  $\rightarrow$  1, Parity  $\rightarrow$  Não, Time out  $\rightarrow$  10 seg. Pressione"OK".

Agora aparece uma página em branco no PC. Quando a máquina de soldagem estiver pronta para fazer uma impressão (ao ligar o equipamento, aparece a seguinte mensagem na tela:. Imprimir → NÃO. Selecione "SIM" com a tecla "+" e confirme com "VALID"). Os ciclos de soldagem irão aparecer no PC.

Antes de cancelar os ciclos de soldagem na memória da máquina, desconecte-se do HYPER TERMINAL, salve os dados e abra novamente o programa. O nome do arquivo deverá aparecer (por exemplo ART4572.40) ao lado do ícone escolhido no início do procedimento. Quando o programa HYPER TERMINAL for aberto novamente, aparecerá uma página em branco: dados em "descarregados" devem aparecer na parte superior do PC em HYPER TERMINAL. Para visualizar os mesmos, utilize a barra móvel no lado esquerdo do PC.

Só cancele os dados de soldagem quando houver ciclos visíveis no PC.

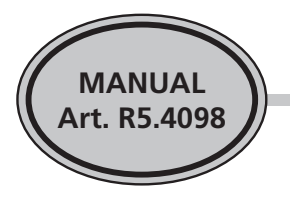

### **12. MENSAGENS DE ERRO**

### **1. CÓDIGO DE BARRAS NÃO EXATO, COM DEFEITO OU NÃO LIDO CORRETAMENTE**

Verifique o estado do código de barras, verifique se o sistema de leitura funciona através da luz vermelha está na ponta da caneta óptica.

### **2. SENSOR DE TEMPERATURA OU CIRCUITOS COM DEFEITO. TEMPERATURA INADEQUADA**

Verifique se a temperatura ambiente está entre -10°C e + 45°C e verifique as condições do sensor instalado no equipamento. Circuito ou sonda com defeito.

### **3. LEITURA DO VALOR ÔHMICO ALÉM DOS LIMITES ESTABELECIDOS PELO FABRICANTE**

O valor ôhmico que está no código de barras não corresponde ao que está sendo lido pela máquina no acessório conectado.

Circuito de leitura defeituoso.

Verifique a condição dos conectores terminais de conexão à luva e a utilização correta do tipo em relação ao acessório utilizado.

Não deixe a emenda de solda por eletrofusão exposta por muito tempo à luz solar no verão, o que pode mudar momentaneamente o valor ôhmico da emenda.

### **4. CURTO-CIRCUITO NO SECUNDÁRIO**

Resistência do acessório conectado ou cabos de conexão em curto circuito. Substitua a emenda de solda por eletrofusão.

Se o problema persistir, verifique se o cabo secundário de soldagem está funcionando. Também é possível que o problema seja causado pelo circuito eletrônico de controle.

#### **5. CIRCUITO SECUNDÁRIO ABERTO**

Resistência do acessório conectado interrompida.

Cabos desconectados ou conectores terminais mal conectados.

Se o problema persistir, verifique o estado do cabo secundário de soldagem.

Também é possível que o problema tenha origem no circuito eletrônico de controle.

### **6. REGULAGEM SELECIONADA NÃO PODE SER MANTIDA**

Tensão de alimentação inaceitável (± 10%).

Alterações frequentes de tensão na linha de alimentação. Acessório com resistência em curto-circuito após envio do ciclo. Circuito defeituoso. Verifique os conectores terminais de conexão ao acessório.

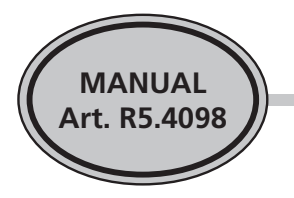

### **11. MEMÓRIA ESTÁ CHEIA**

Foram completados os 1000 ciclos que podem ser registrados. Exclua os dados usando uma impressora serial ou um PC através do programa Hyper Terminal. Caso contrário, se não puder efetuar essa operação, é possível continuar o trabalho pressionando a tecla verde "VALID". Na memória da máquina ficarão os últimos 1000 ciclos feitos.

### **12. A TEMPERATURA INTERNA DO EQUIPAMENTO ESTÁ DEMASIADO ELEVADA**

O sensor de temperatura interno da máquina registrou uma temperatura demasiado elevada dos circuitos. As causas podem ser soldagens demasiado frequentes com luvas de grande diâmetro ou exposições a ambientes quentes. Espere alguns minutos para permitir o resfriamento do equipamento.

### **13. ALIMENTAÇÃO PRIMÁRIA PARADA MOMENTANEAMENTE DURANTE O CICLO**

A tensão de alimentação foi interrompida durante o ciclo de soldagem. Com o retorno à condição de normalidade, pressione "RESET" para eliminar a mensagem de erro e prossiga.

#### **14. MEMÓRIA VAZIA**

Não há dados na memória.

### **22. PARADA MANUAL DA MÁQUINA DURANTE O CICLO DE SOLDAGEM**

#### **31. ERRO DE IMPRESSÃO INTERROMPIDO**

Impressão interrompida.

#### **32. CURTO CIRCUITO NO TIRISTOR**

Tiristor de potência em curto circuito.

#### **33. RELÓGIO / GERADOR**

Timekeep defeituoso ou gerador com sinal perturbado.

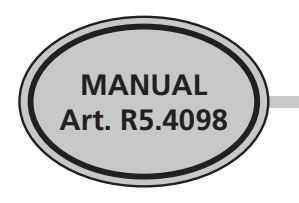

### **13. SÍMBOLOS**

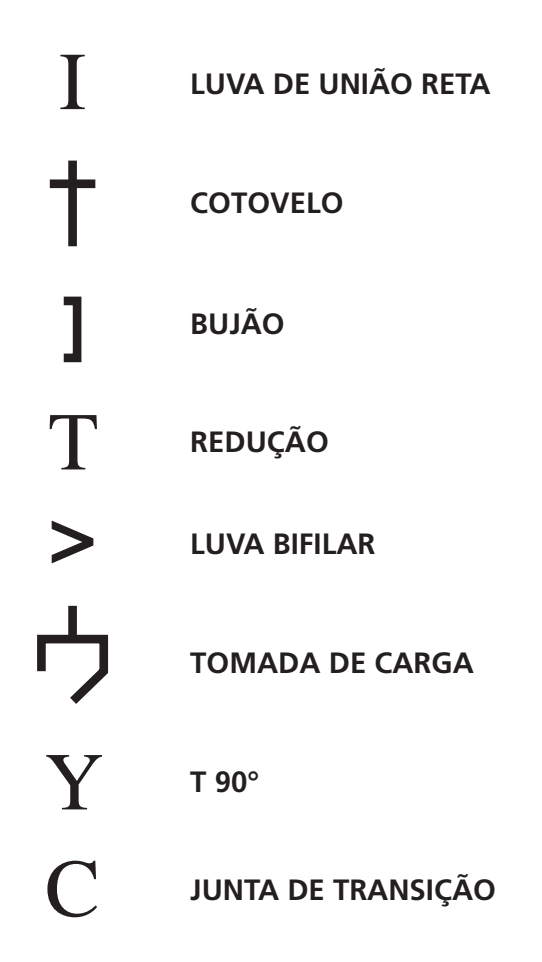

### **14. RECICLAGEM**

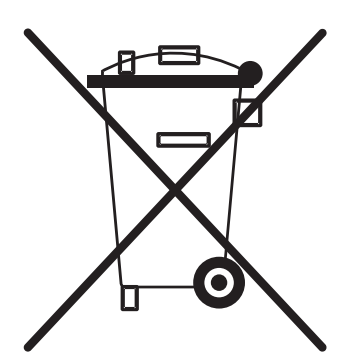

### **Símbolo RAEE (Resíduos de aparelhos elétricos e eletrônicos)**

O símbolo RAEE utilizado neste produto indica que este não pode ser tratado como resíduo doméstico. A eliminação correta deste produto contribui para a proteção do meio ambiente. Para outras informações sobre este produto, entre em contato com o órgão local competente, com a empresa responsável pela eliminação de resíduos domésticos ou com a loja onde comprou o produto.

A **Marca CE** é garantia do fabricante de que seu produto atende aos requisitos legais e técnicos mínimos nos termos da segurança das diretrizes da UE.

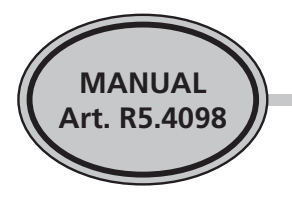

### **15. CERTIFICADO DE GARANTIA**

### **CERTIFICADO DE GARANTIA Nº**

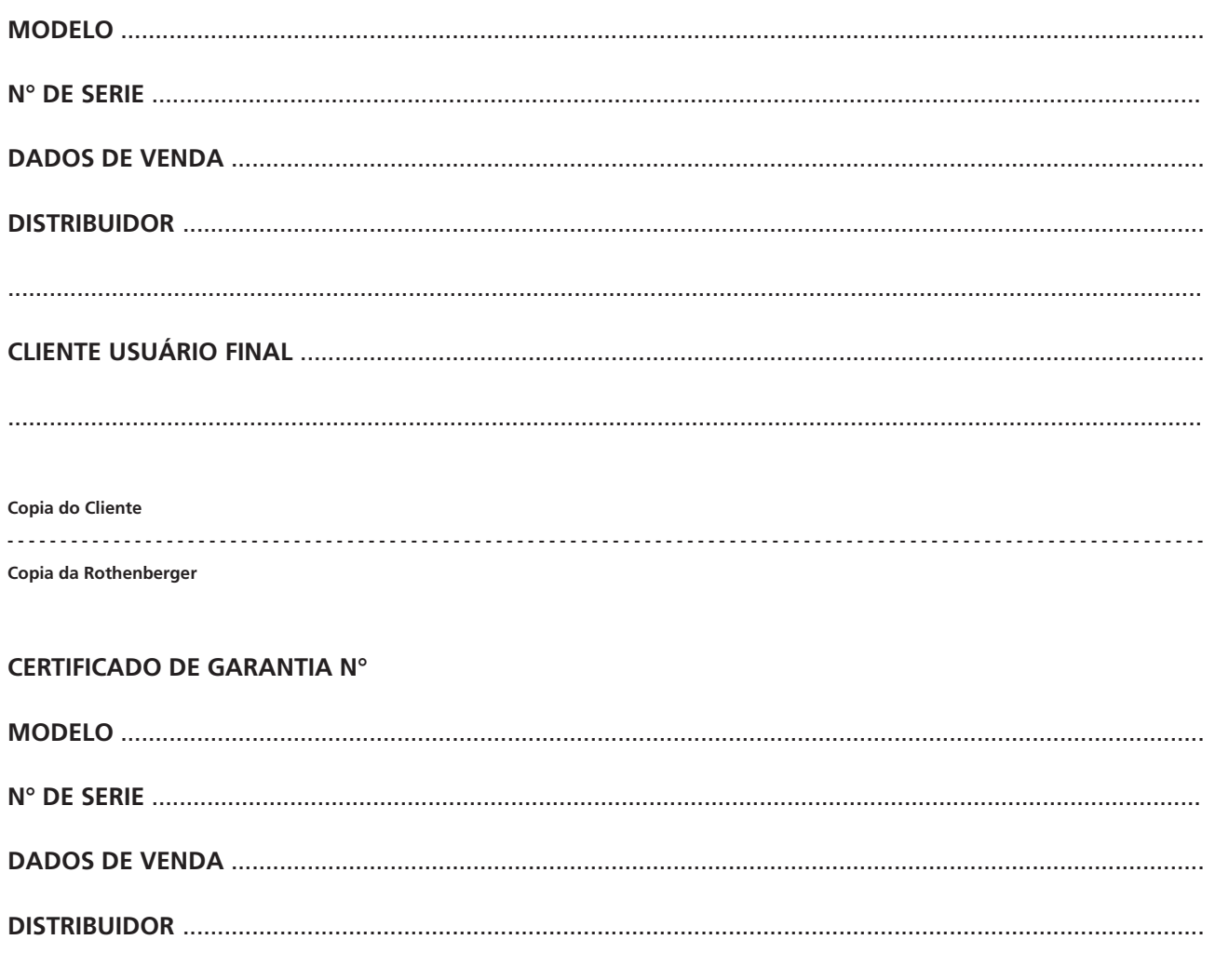

ROTHENBERGER DO BRASIL LTDA. Rua Marinho de Carvalho, 72 CEP: 09921-005, Vila Marina - Diadema/SP Tel.: (0 xx 11) 4044-4748 Fax.: (0 xx 11) 4044-5051 e-mail: contato@rothenberger.com.br www.rothenberger.com.br

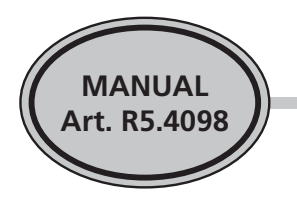

### **CONDIÇÕES DE GARANTIA**

O equipamento é garantido contra defeitos de fabricação, do material utilizado e da elaboração de nossa competência.

A garantia torna-se inválida quando:

- Decorrerem 12 meses da entrega do material;
- O material tenha sido modificado ou manipulado;
- O material tenha sido usado em condições de trabalho não indicadas pelo fornecedor.

Nossa garantia é limitada à substituição de peças defeituosas ou reparação em nossa oficina e exclui totalmente remunerações ou reconhecimento de danos de qualquer tipo causados pelo uso dos produtos vendidos.

Devido às melhorias contínuas que são efetuadas no produto, podem existir diferenças entre este manual e o próprio produto. Eventuais melhorias implantadas não implicam obrigação alguma de aviso antecipado aos clientes.

No entanto, fica garantido o desempenho técnico do produto.